### **Требования к оформлению работ на конкурс**

## **«Золотой сундучок»**

- 1. Решение задач можно прислать на электронную почту или доставить по адресу: **главный корпус Донецкого национального университета пр. Гурова, 14, аудитория 704.** Как показывает опыт, доставка работ учащихся, оформленных на листах и доставленных по указанному адресу предпочтительна и для участников, и для проверяющих.
- 2. При отправке работ на конкурс **по электронной почте** необходимо:
	- а) указать тему сообщения «Работа на конкурс «Золотой сундучок»»;

 б) получить **подтверждение** о том, что Ваша работа принята и **сохранить**  это сообщение;

в) файлы страниц, относящихся к одному заданию, должны быть пронумерованы и помещены в rar- или zip-архив с соответствующим названим. Если Вы не знаете, как поместить в rar- или zip-архив, смотрите приложение;

г) если у Вас возникнут проблемы с загрузкой сканированных файлов, Вам необходимо воспользоваться инструкцией указанной в приложении.

**Нельзя писать решения в самом сообщении!**

#### **Просим высылать качественные фото и сканы работ (в противном случае работы не будут приняты)!**

- 3. При доставке работ **в бумажном виде** решения необходимо оформлять на двойных листах, скрепленных между собой, или в тетради (в работе не должно быть много пустых листов).
- 4. Вначале работы (не важно в каком виде она будет представлена бумажном или электронном) необходимо поместить таблицу для проверяющих, в которую будут выставляться **набранные баллы** за каждое задание.

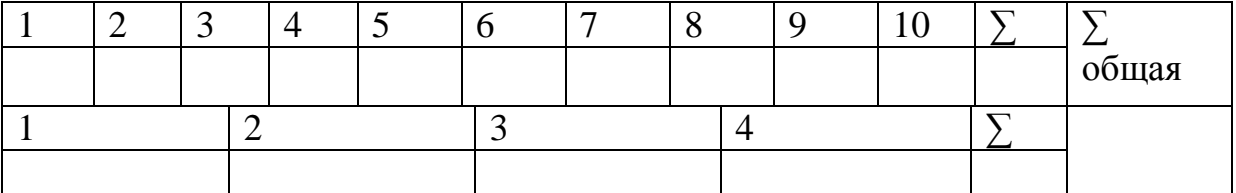

Ниже указать:

Работа на конкурс «Золотой сундучок»

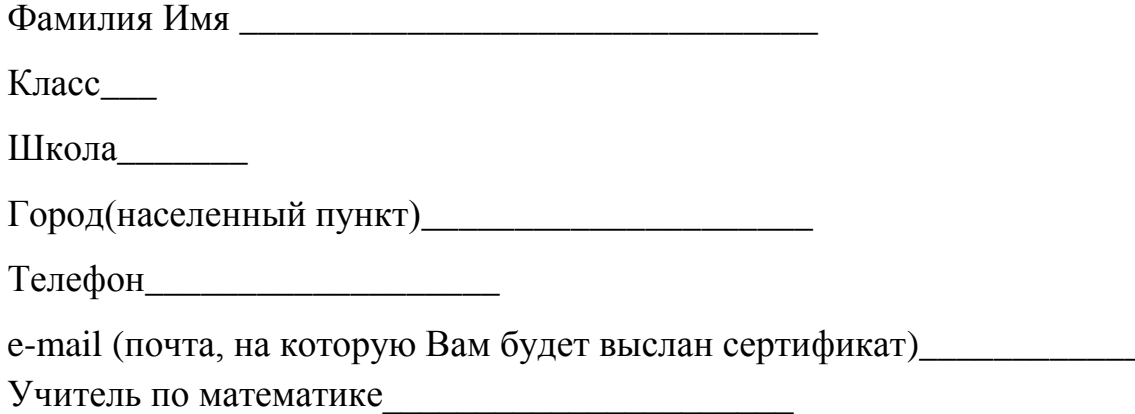

Для первых 10 заданий нужно выбрать правильный ответ среди  $6.$ приведенных и рядом с номером задания указать букву соответствующую правильному ответу. Если на Ваш взгляд правильного ответа нет среди приведенных, то указать букву Д.

Например.

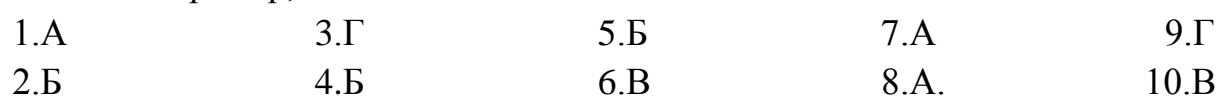

#### Решения заданий с выбором ответа приводить нельзя!

 $7.$ Для остальных четырех задач необходимо привести решения с подробными разъяснениями и обоснованиями хода решения. Условия записывать необязательно. Решения залач можно записывать в любом порядке, но их номера должны соответствовать номерам задач в конкурсном задании.

# РАБОТА, НЕ СООТВЕТСТВУЮЩАЯ ТРЕБОВАНИЯМ ОФОРМЛЕНИЯ, НЕ БУДЕТ ПРИНЯТА!

 $5<sub>1</sub>$ 

#### **ПРИЛОЖЕНИЕ**

Проблемы с отправкой сканированных работ может быть связаны с большим размером файлов. Чтобы уменьшить размер сканированных документов, Вам необходимо пересохранить их в формате . JPEG

*Алгоритм сохранения сканированного документа в формат* . JPEG *:* Пуск  $\longrightarrow$  Все программы  $\longrightarrow$  Стандартные  $\longrightarrow$  Paint  $\longrightarrow$  Фаил  $\longrightarrow$ Открыть (выбираете необходимый документ)  $\longrightarrow$  Фаил  $\longrightarrow$ Сохранить как  $\longrightarrow$  Тип файла  $\longrightarrow$  JPEG (\*.jpg; \*.jpeg; \*.jpe; \*.jfif) Coхранить.

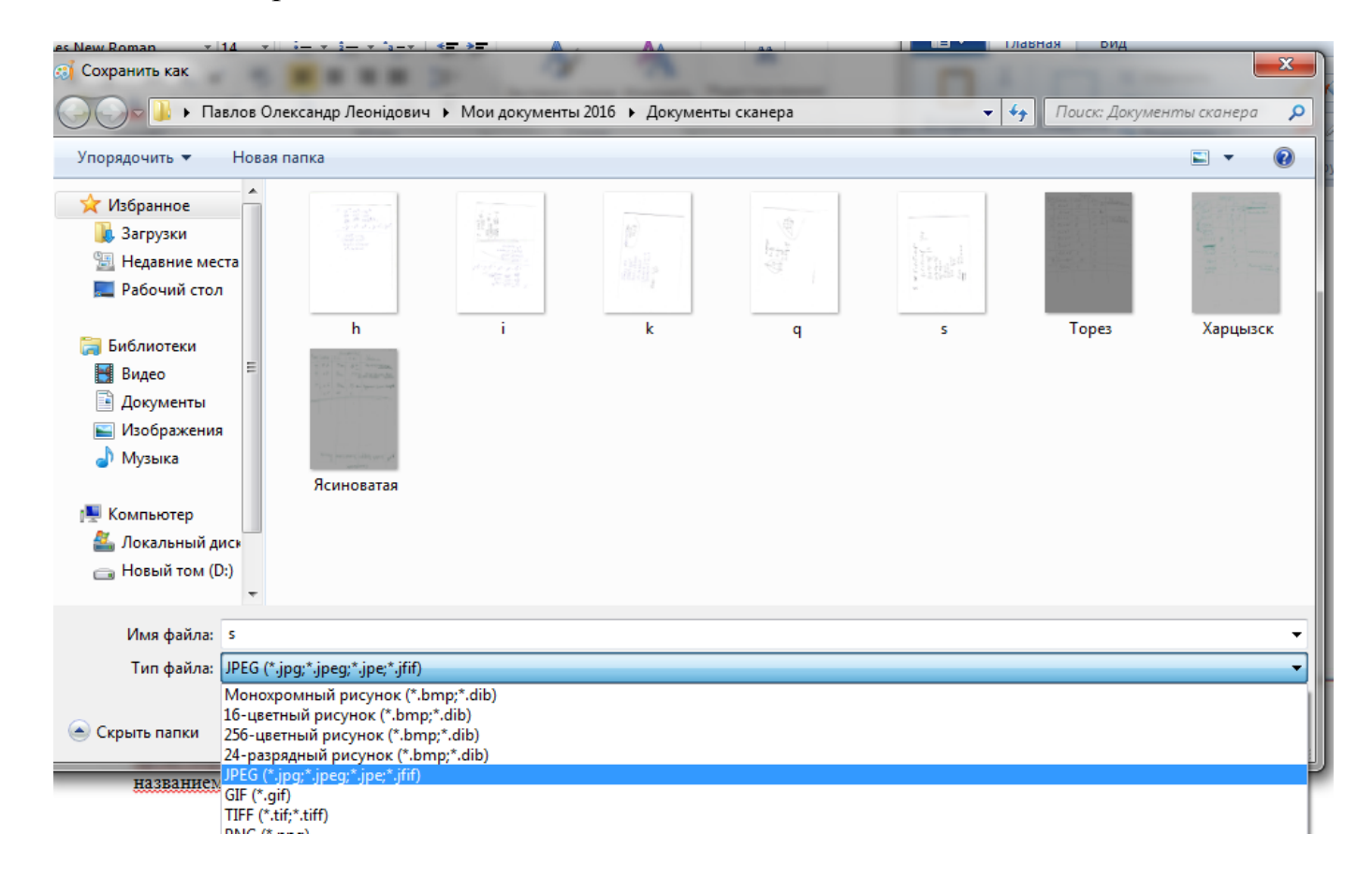

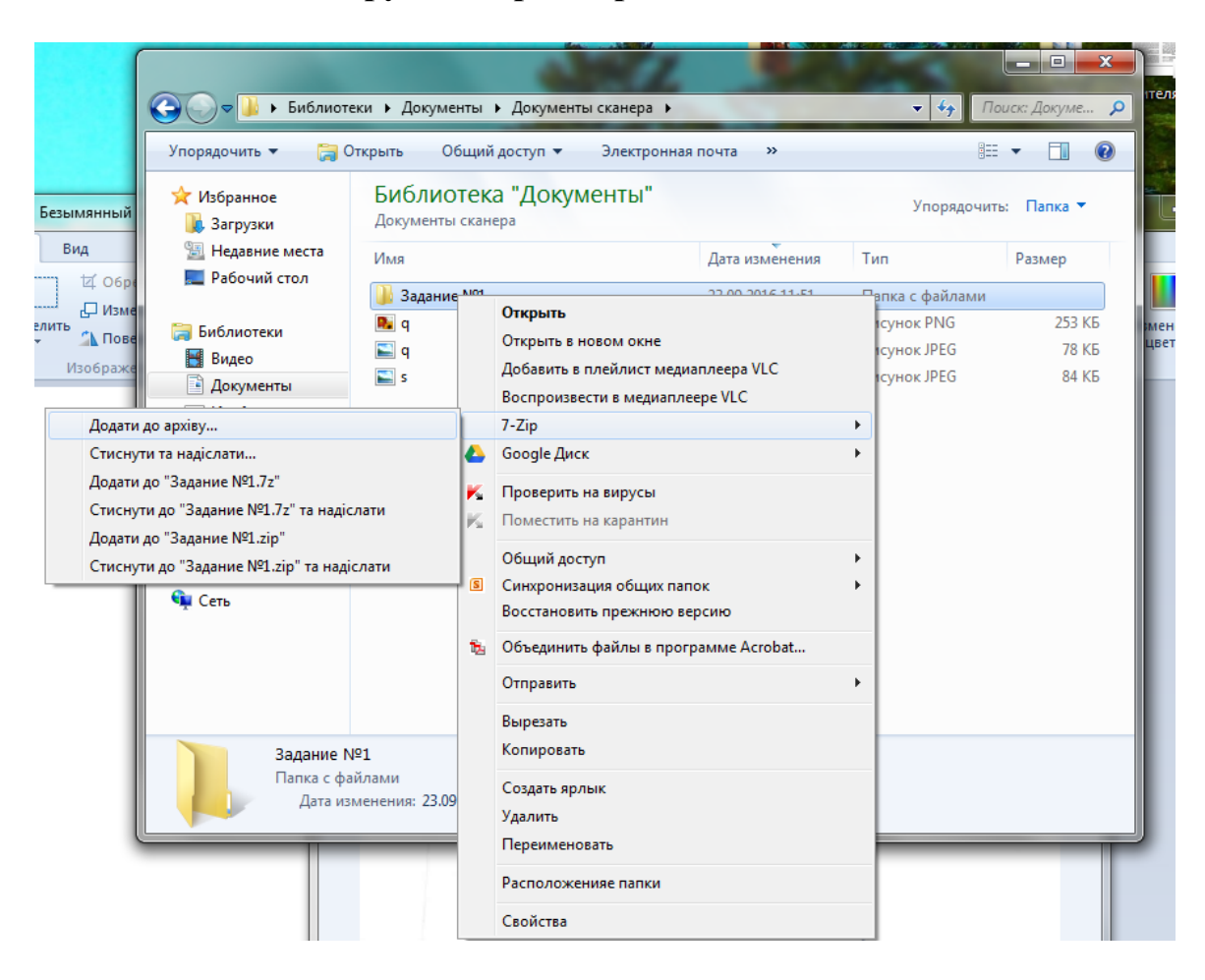

#### **Инструкция архивирования папки**

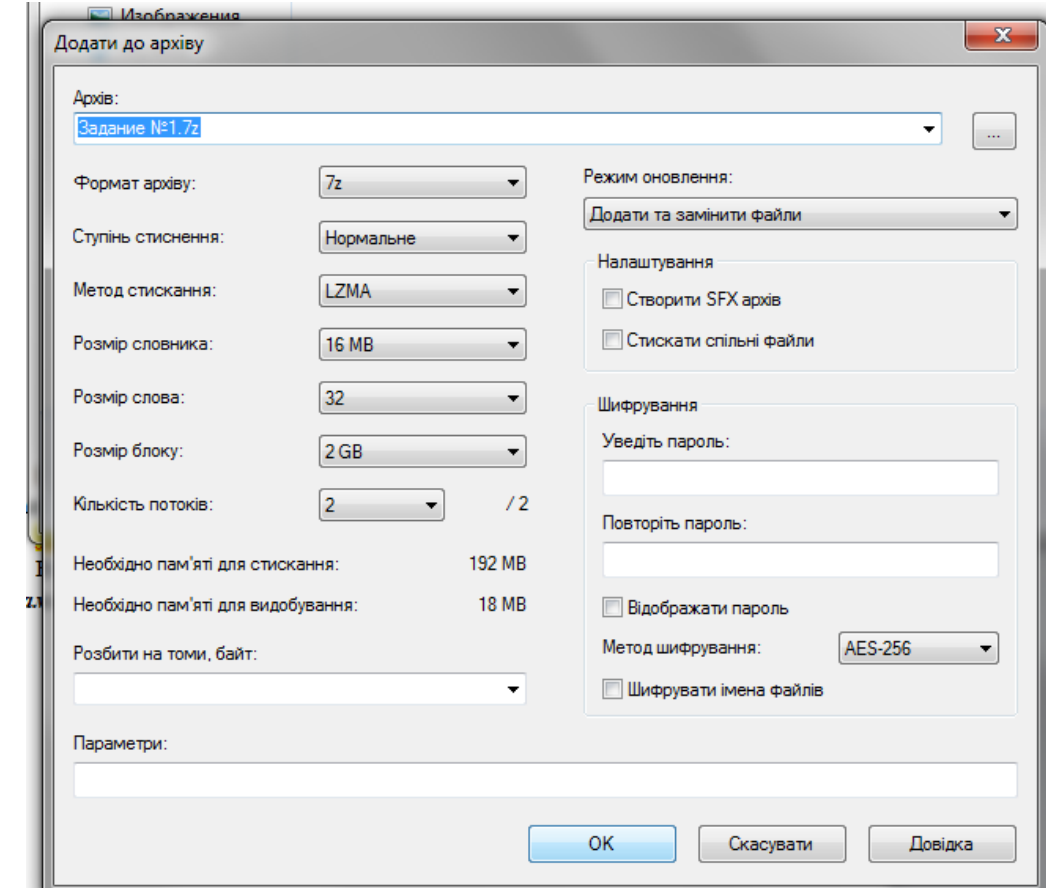